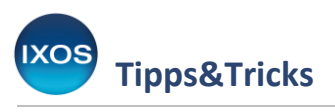

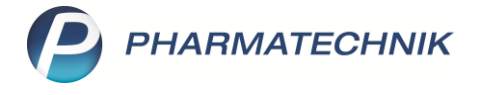

## **Wechseln der Zahlungsart an der Kasse**

Immer wieder kann es im Arbeitsalltag vorkommen, dass Sie nach Abschluss eines Kassenvorgangs die Zahlungsart ändern möchten. Manche Kunden stellen erst beim Zählen ihres Geldes bei Barzahlung fest, dass doch ein paar Münzen fehlen, und möchten dann mit der EC-Karte zahlen. Wenn Sie dann

den Vorgang schon bar abgeschlossen haben, oder bei einem Verkauf versehentlich die falsche Zahlungsart gewählt haben, lässt sich das im Nachhinein problemlos korrigieren.

Wie Sie dazu vorgehen können, zeigen wir Ihnen in dieser Ausgabe der Tipps & Tricks.

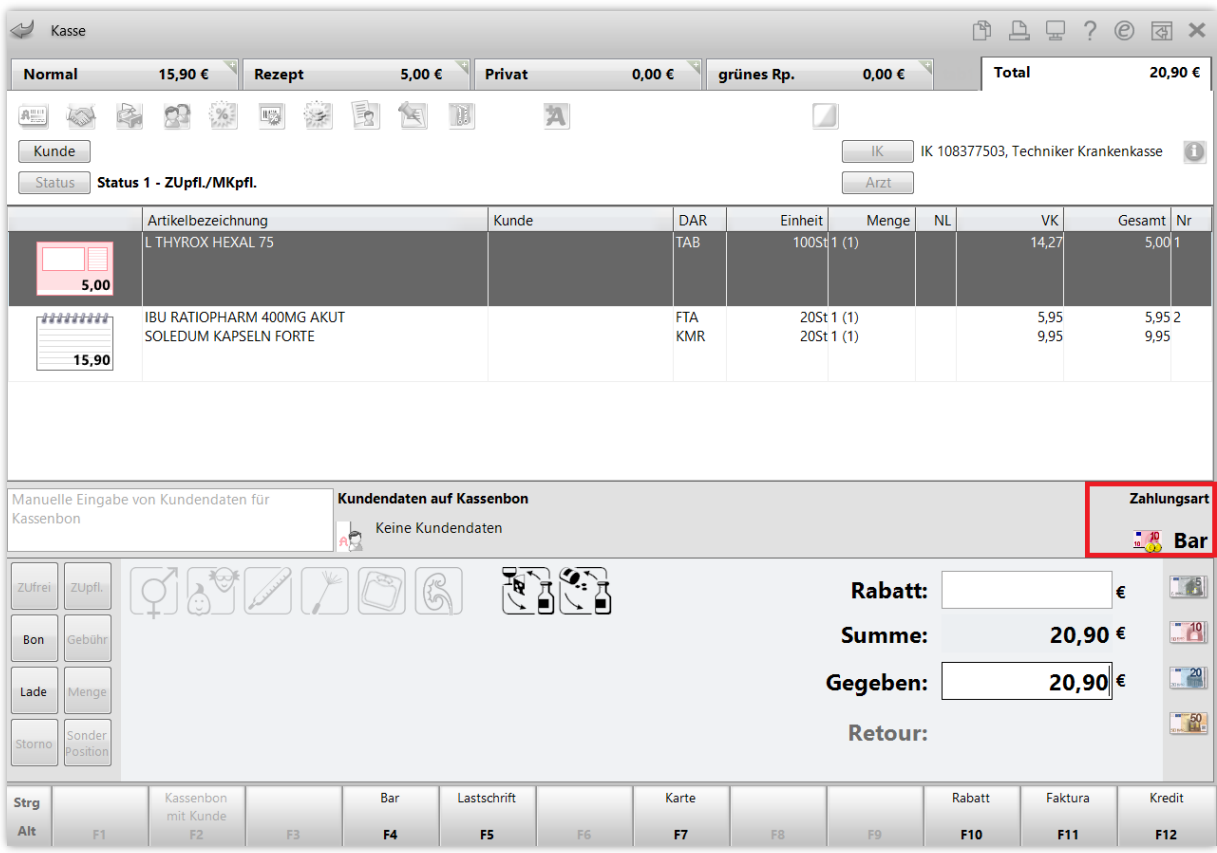

In unserem Beispiel schließen wir einen Verkauf als Barverkauf ab.

Nach Abschluss des Verkaufs möchte der Kunde nun doch mit der EC-Karte zahlen. Mit der Taste **Bon** oder über das Menü **Verkauf** gelangen Sie in die **Verkaufsverwaltung**.

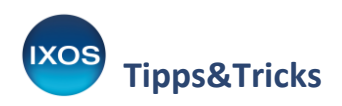

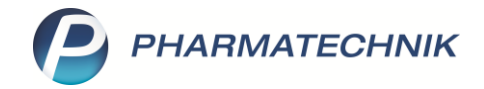

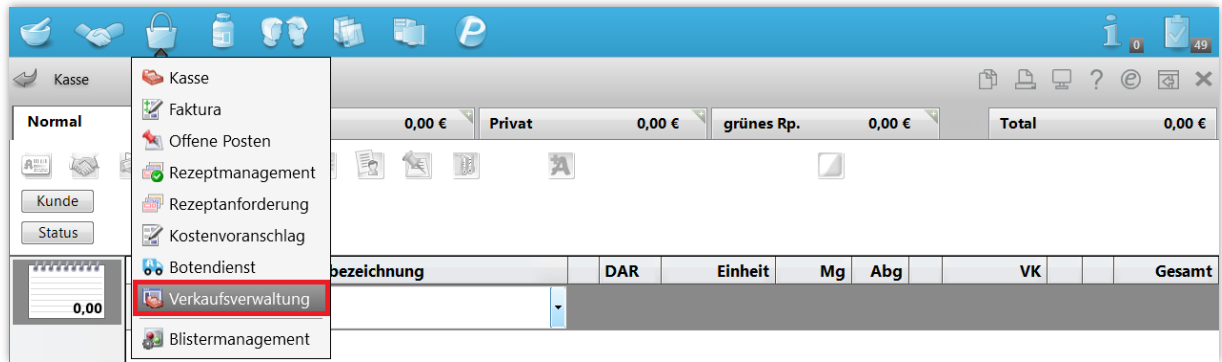

In der **Verkaufsverwaltung** werden die letzten Kassenvorgänge chronologisch sortiert angezeigt. Den zuletzt abgeschlossenen Verkauf finden Sie daher ganz oben in der Liste.

Mit Klick auf die Spaltenüberschriften, wie **Apl** (Arbeitsplatz), **Bediener** oder **Summe**, lassen sich die angezeigten Vorgänge auch nach anderen Kriterien sortieren. Dies kann hilfreich sein, wenn man beispielsweise abends zum Kassenabschluss einen bestimmten Betrag sucht, der im Laufe des Tages fälschlicherweise bar statt als Kartenzahlung verbucht wurde.

Mit Hilfe der Filter oben können Sie die Suchergebnisse bei Bedarf zeitlich eingrenzen, oder nur bestimmte Abschlussarten, Verkaufsarten oder Artikel anzeigen. Über die **Erweiterte Suche – Strg+F2** lassen sich noch weitere nützliche Suchkriterien angeben. Wählen Sie **Suchen – F2** oder das **Lupensymbol** aus, um eine neue Suche mit den gewünschten Filterkriterien durchzuführen.

Markieren Sie den betreffenden Verkauf und wählen Sie **Zahlart ändern – Strg+F10** aus.

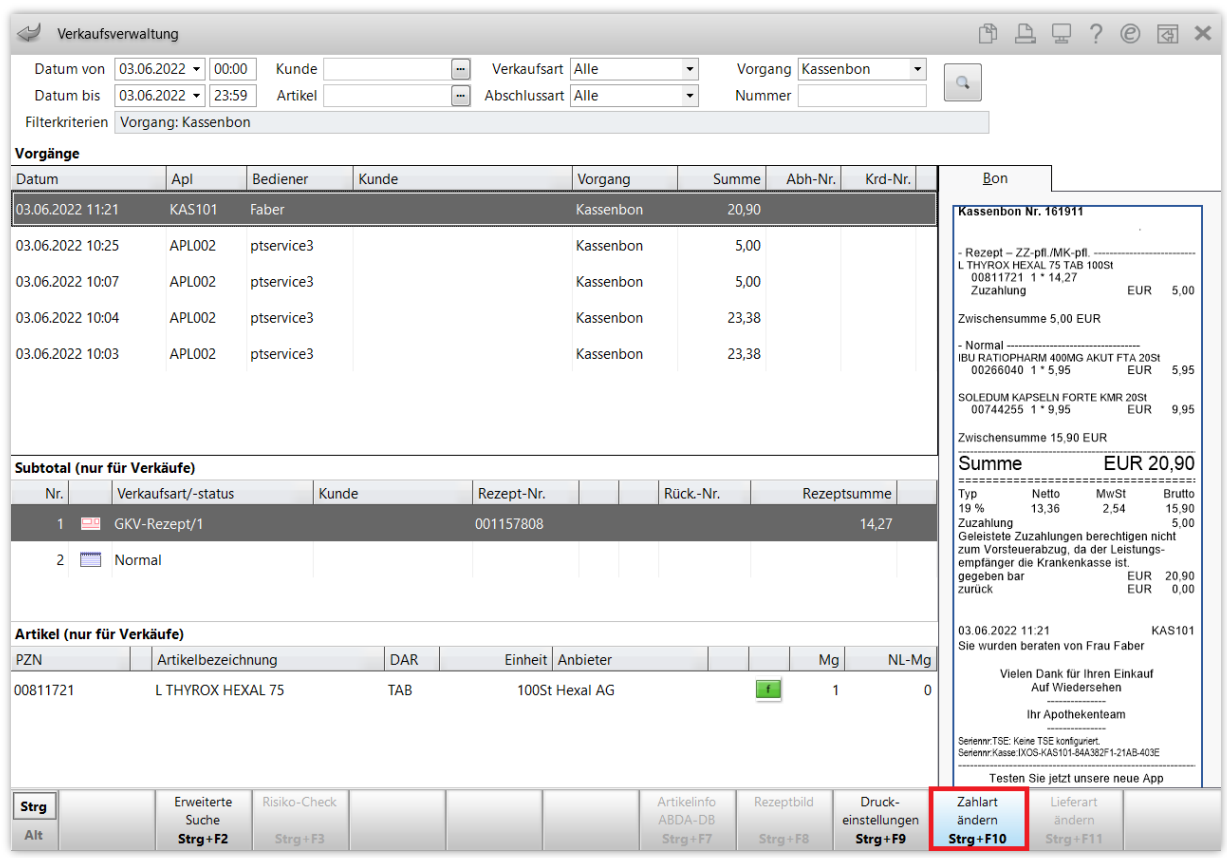

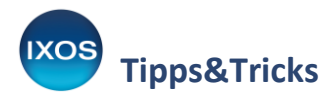

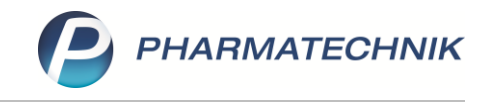

## Das Fenster **Zahlungsart ändern** öffnet sich.

Wählen Sie nun die gewünschte Zahlungsart aus, in diesem Fall **Karte – F7**.

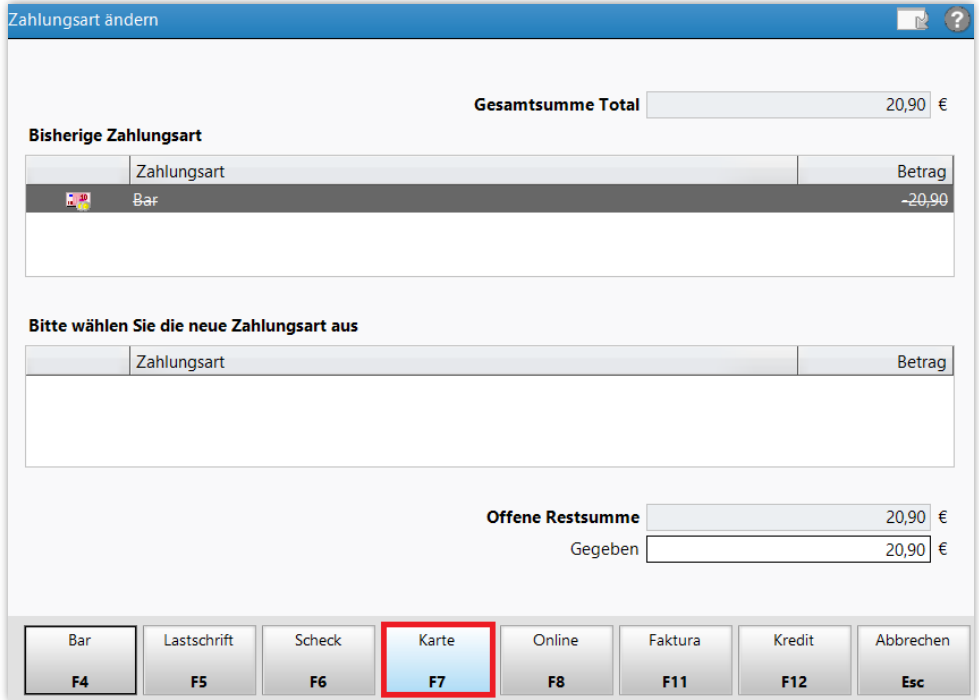

Nach Auswahl des Kartentyps wird der Vorgang im System umgebucht.

In der **Verkaufsverwaltung** findet sich nun neben dem ursprünglichen Vorgang die Umbuchung als neuer Vorgang aufgelistet – der Verkauf und die Umbuchung auf die neue Zahlungsart ist damit auch später jederzeit nachvollziehbar.

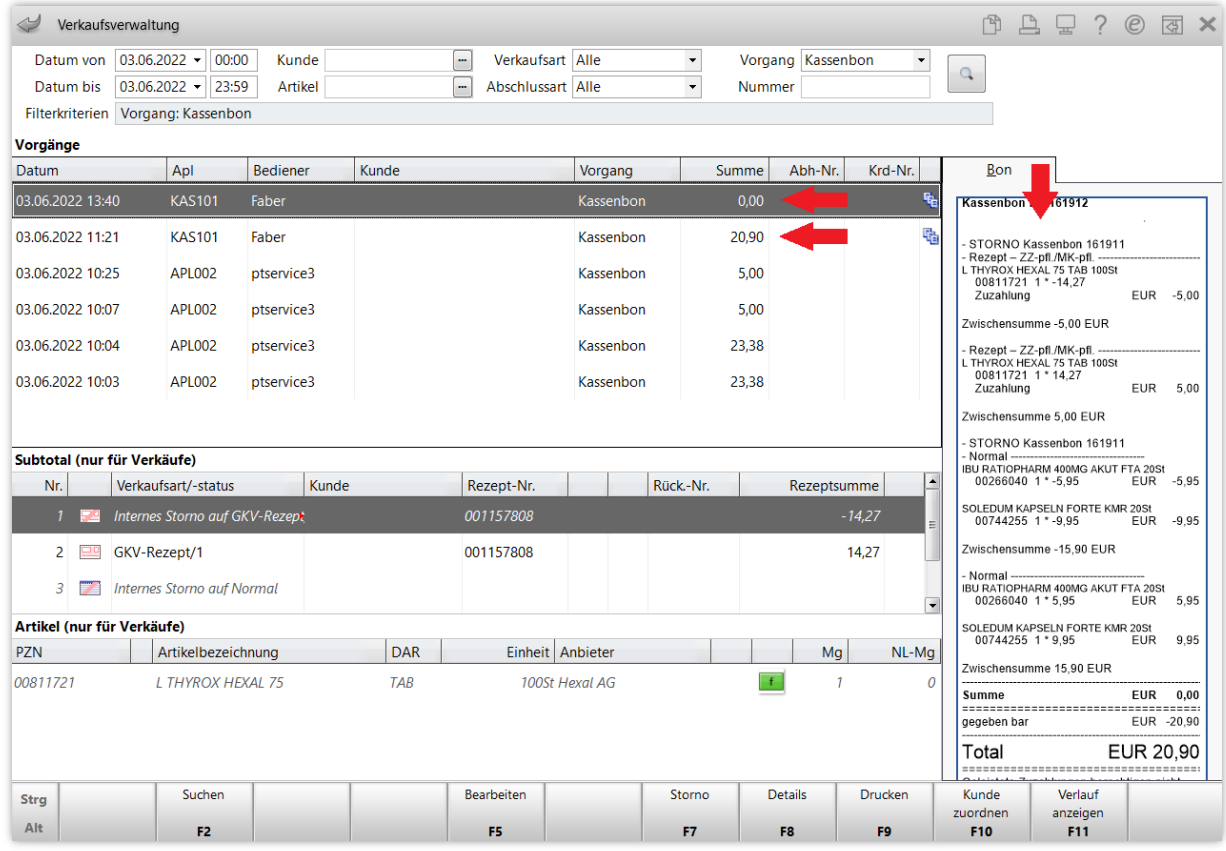